#### Chosen set of Add-Ons RTC-basics XIV.

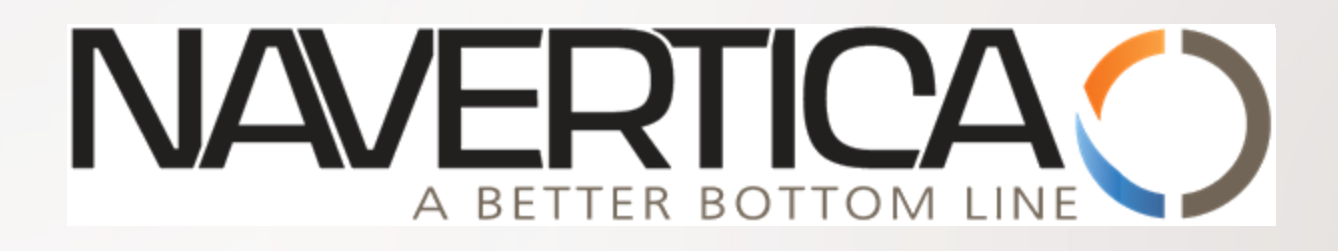

Basics of Accounting Schedule design and use

**Miki Skorkovský 21.11.2015 Brno** ,Czech Republic

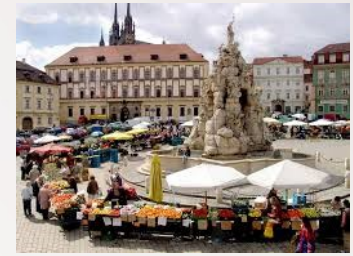

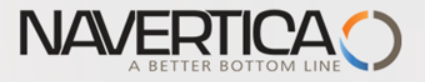

# **Accounting Schedules**

## **O** Benefits

- **User defined templates** used to get reports
- Programming services necessary to create required specific reports are not used – **lower costs and faster access to important data**
- You can use Account schedules to analyse figures in G/L accounts or to compare G/L entries with G/L budget entries
- By employing **user-defined** rows and columns, you can decide exactly which figures you wish to compare and how !!
- This means that you can create as many customized financial statements as you want **without using the Report Designer**.
- **Accounting Schedules** are use to create basic reports such as **Profit and Loss Account** (Income Statements), **Balance Sheet**, **Cash Flow** and **VAT reporting system**

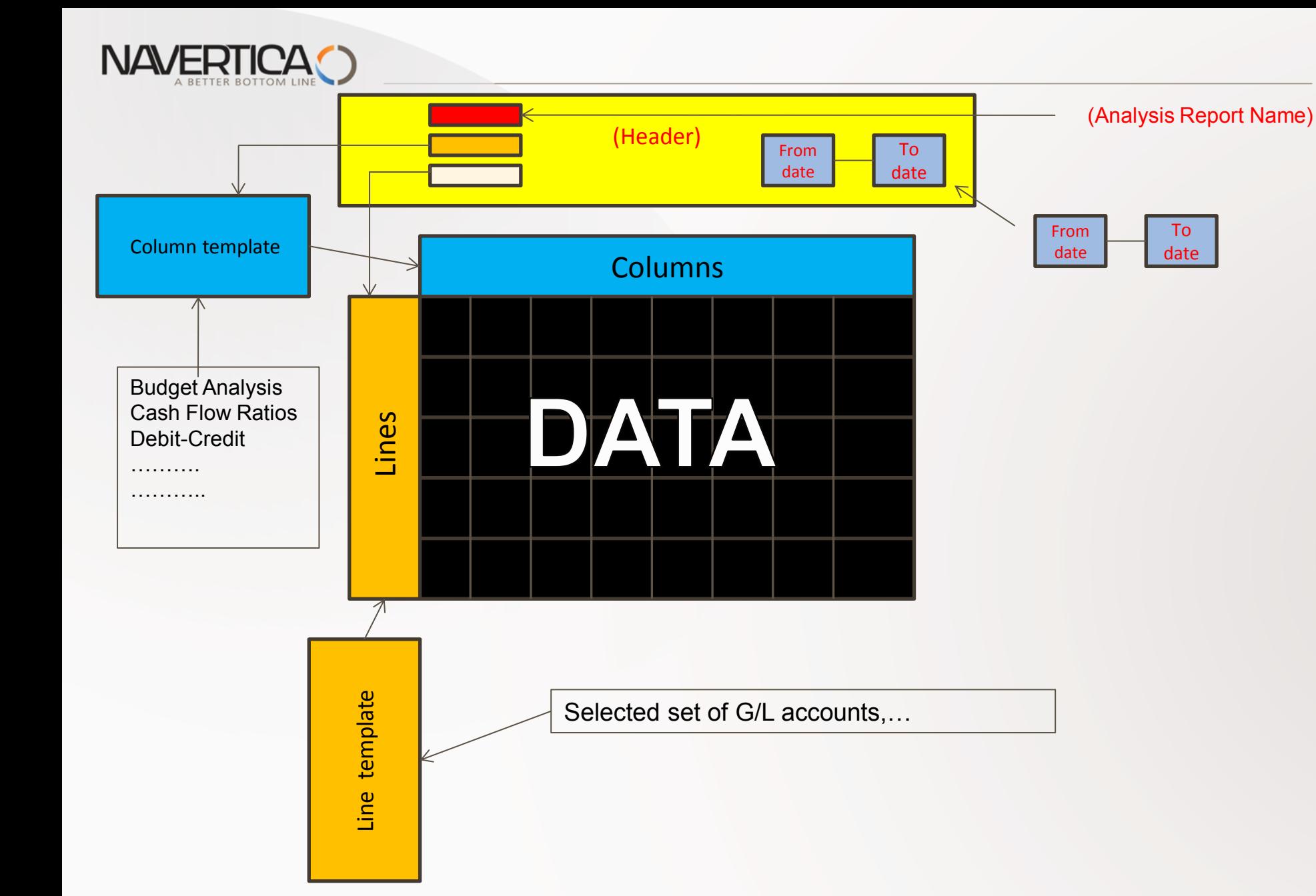

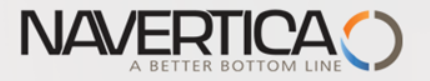

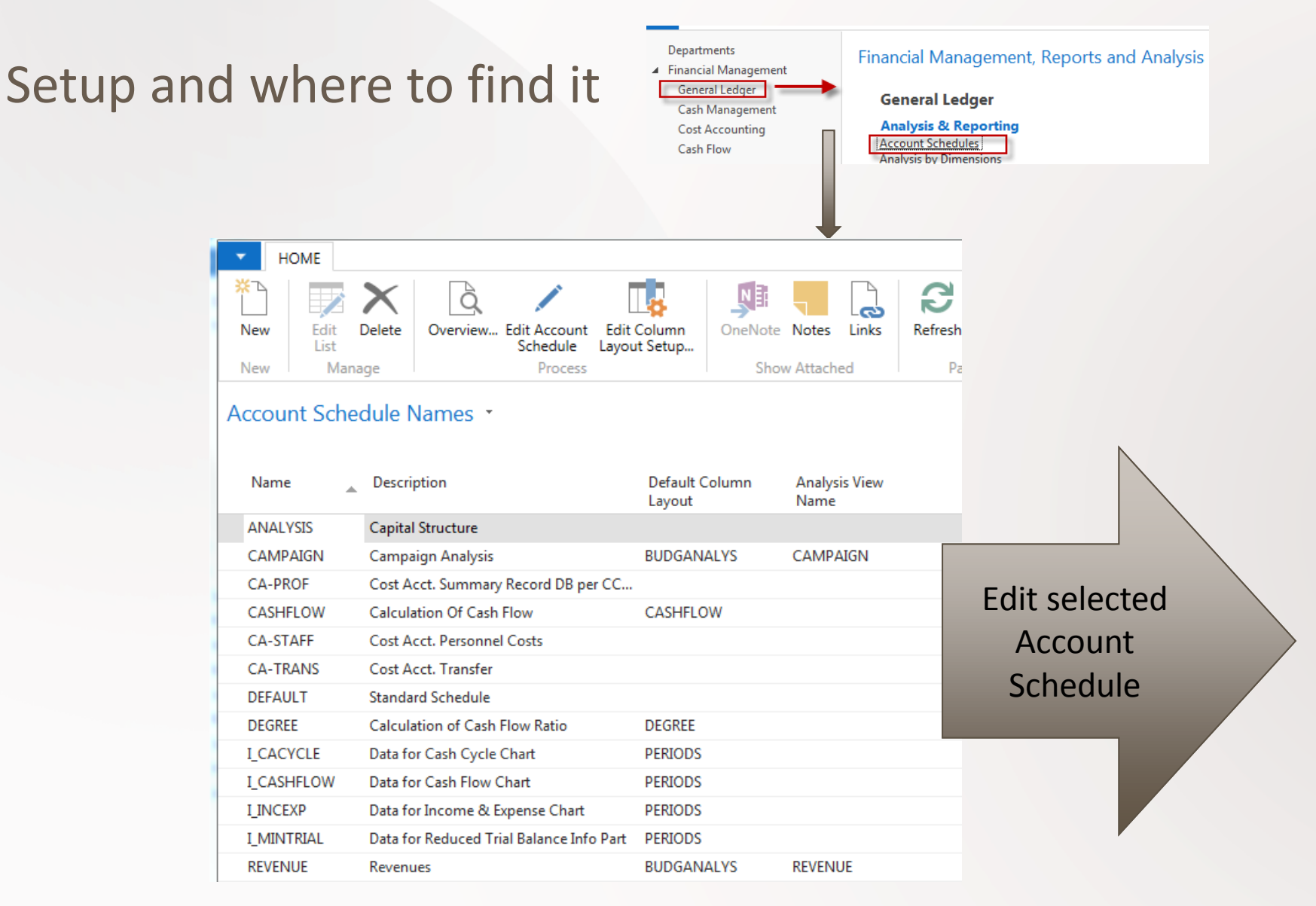

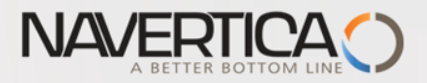

## Editing Account Schedule

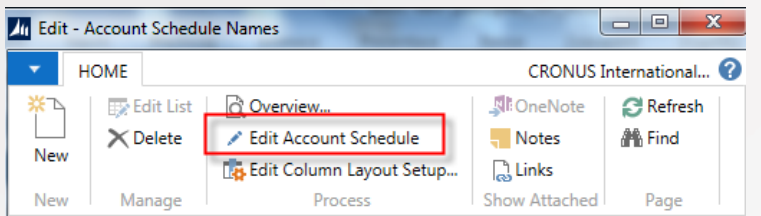

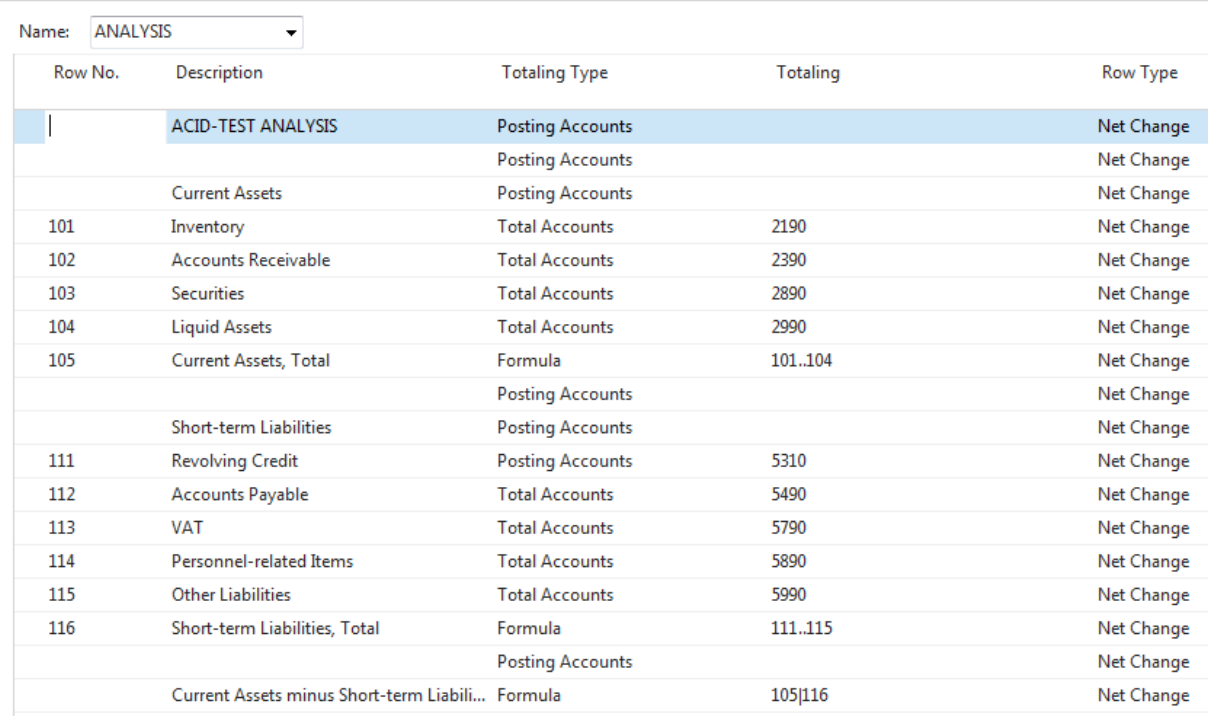

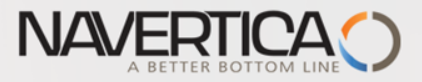

## Terminology I.

**Row number** — variable which can be changed by user. It serves as a variable for Formulas

# **O** Totalling Type

- **Posting Accounts:** The total will be calculated from amounts in posting accounts in the chart of accounts.
- **Total Account** :The total will be calculated from amounts in total and end-total accounts in the chart of accounts
- **Formula**: The total will be calculated from amounts in other rows in the account schedule. You enter the formula in the Totalling field.

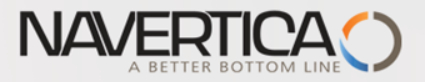

## Terminology II.

### **Costs**

**- Cost Types:** You can choose this option, in order to branch from the Total field to the list of cost types. In the cost type view, the CC, CO and Budget filters are enabled. (CC=Cost Centre and CO=Cost Object)

- **Total Type Total :** The Totalling field shows you all end-totals.
- **Row Type**
	- **Net Change :** The row will display the net change in the account balances during the period.
	- **Balancing at Date :** The row will display the account balances at the end of the period.
	- **Beginning Balance :** The row will display the account balances at the beginning of the period.

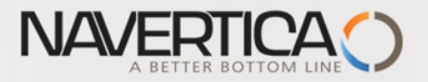

### Basics of Cost Accounting

In cost accounting, unlike the general ledger, effective operational costs are captured and evaluated. The goal is to exactly analyze the costs per cost center and cost object, and with that analysis, to create a dependable foundation for the cost accounting. **Will be part of Cost Accounting Course**

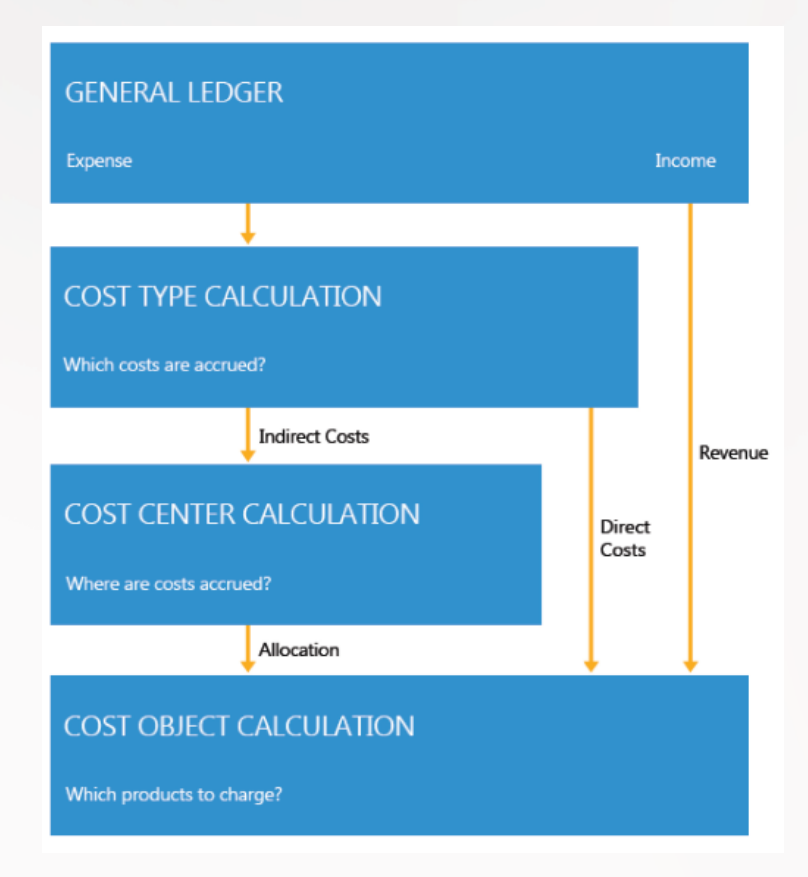

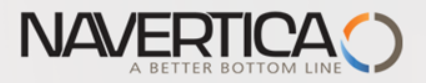

### Entering data

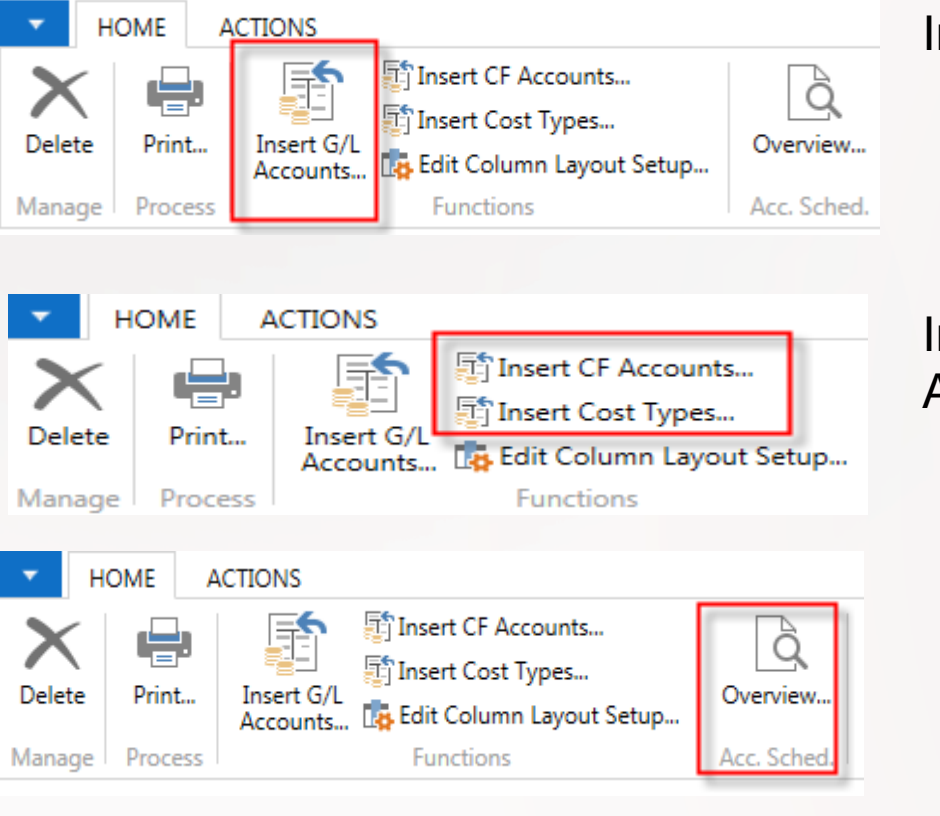

Insert G/L Account

Insert either Cost Flow Account **OR** Cost Types

Start overview of data created from G/L Entries **(see next slide)**

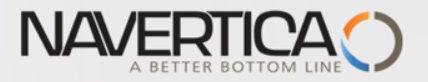

#### Overview (no dimension filter applied)

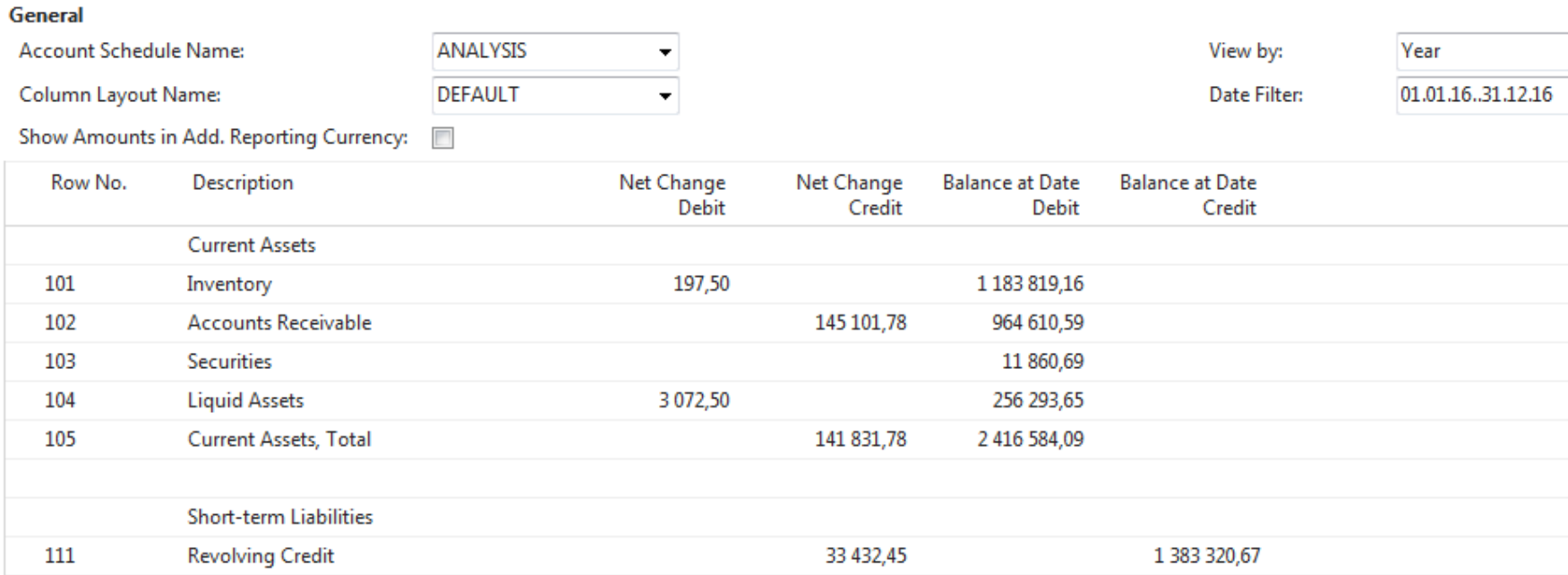

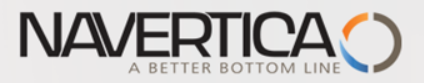

## Overview (dimension filter applied)

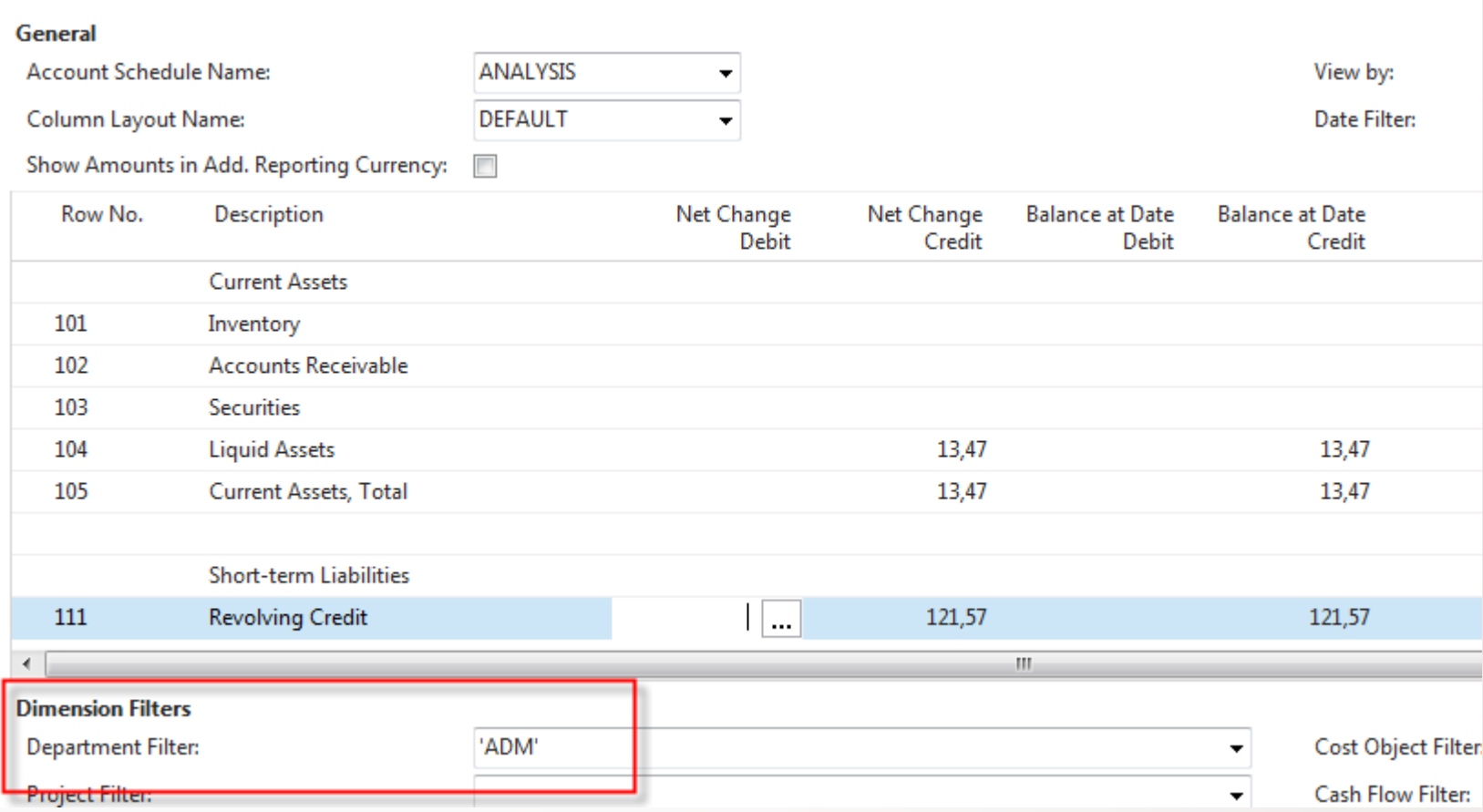

### Creation of simple Accounting Schedule

NAVERTICA C

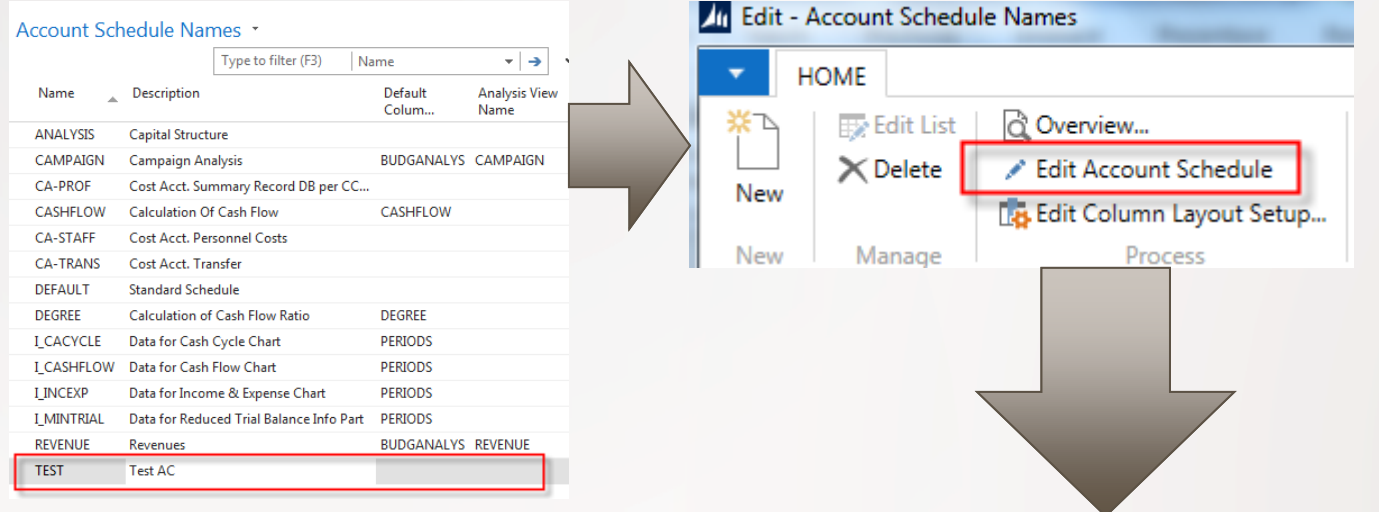

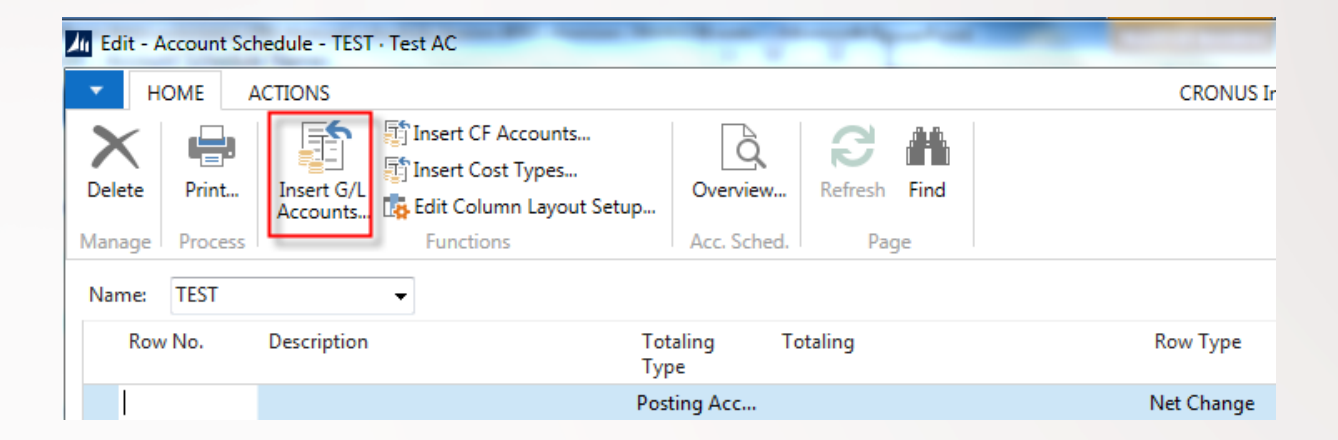

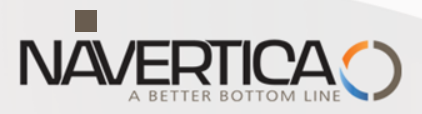

### Creation of simple Accounting Schedule

You should select e.g. some of below marked accounts . This is example only

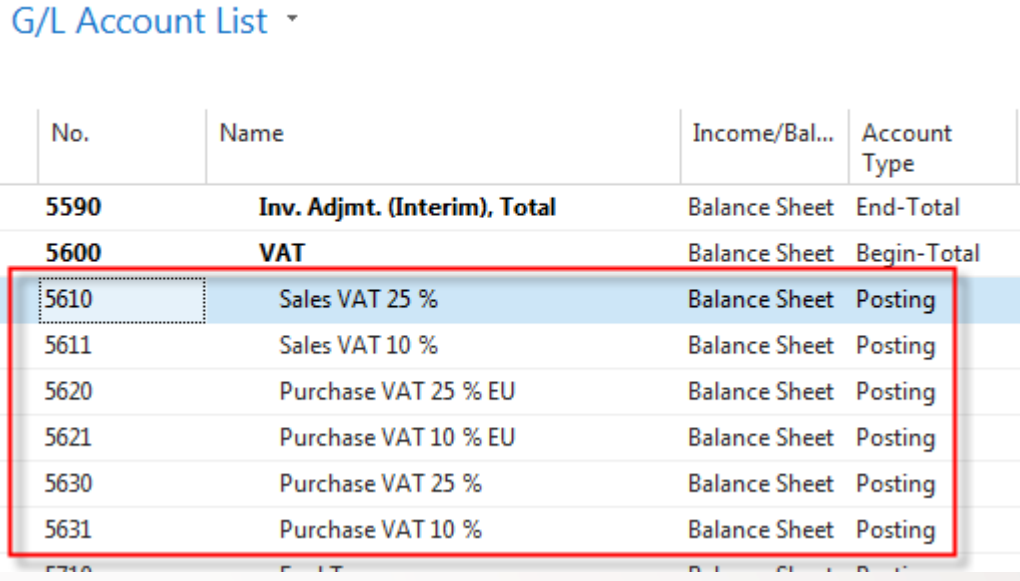

13

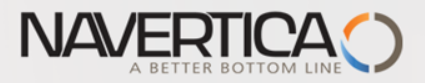

#### Creation of simple Accounting Schedule

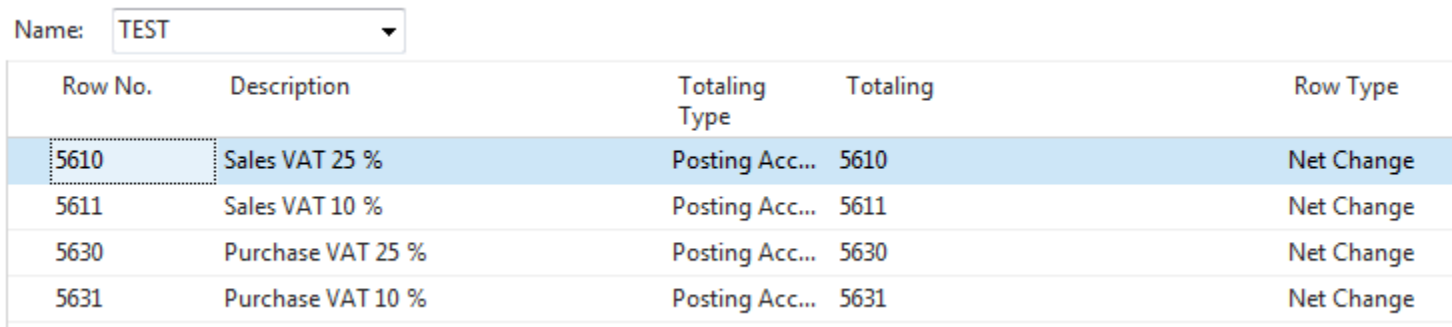

For sake of simplicity change manually row numbers !!! New lines can be manually added by Ctrl+Insert.

# **See next slide**

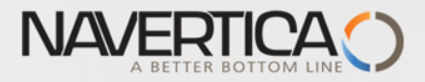

#### Creation of simple Accounting Schedule-final calculation line

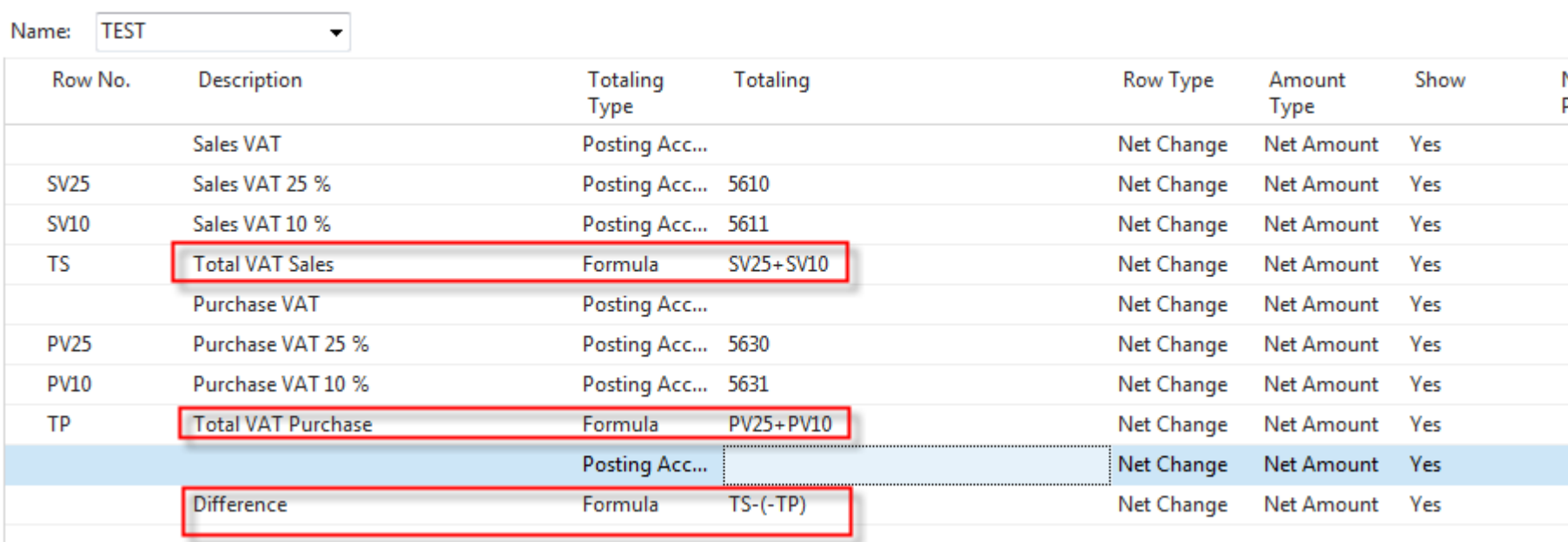

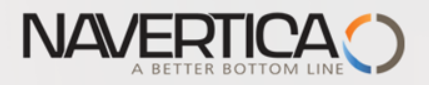

#### **Overview**

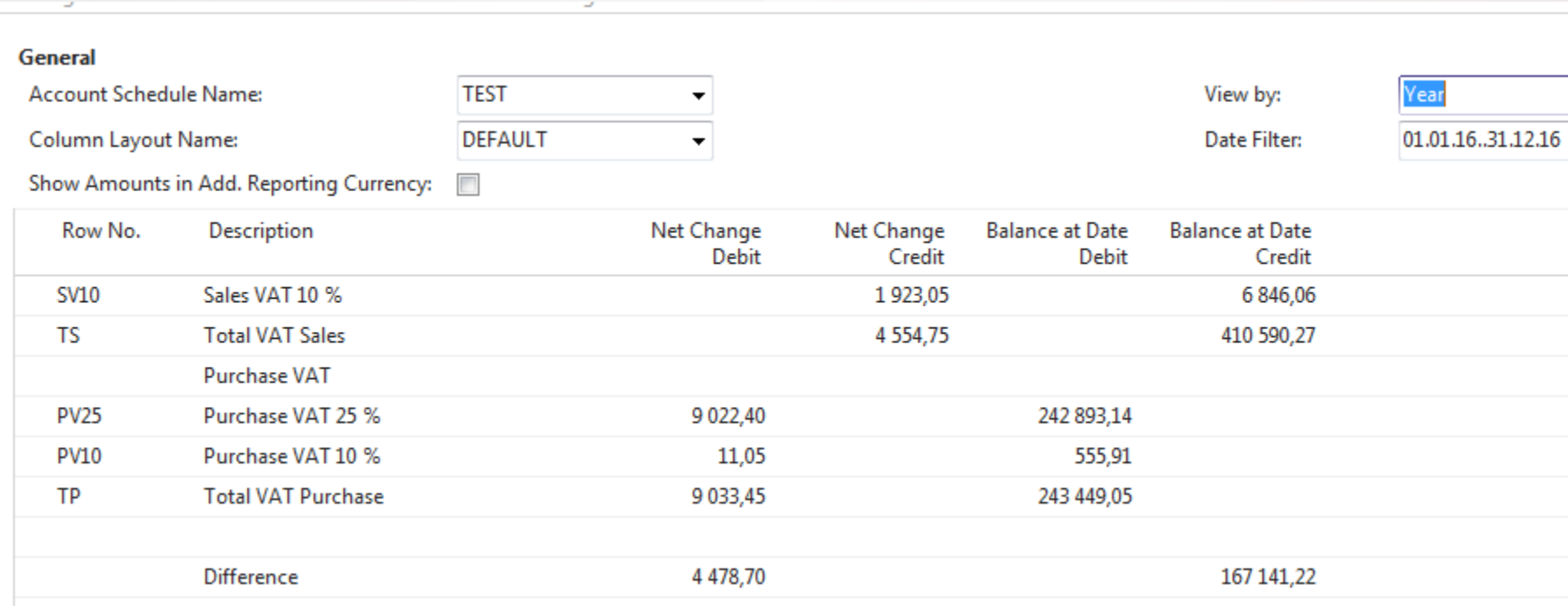

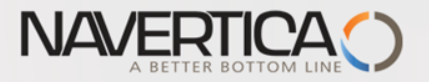

### Data used for Accounting Schedule creation

# **O** G/L Entries **O** Budget Entries

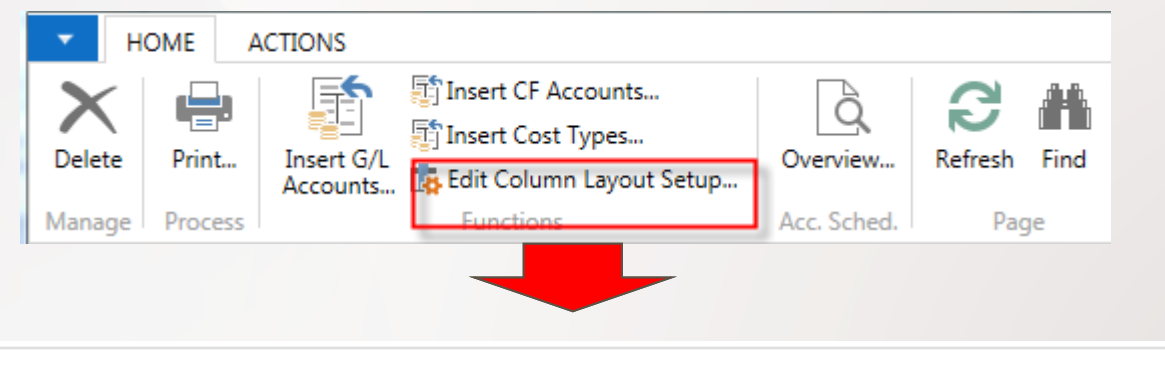

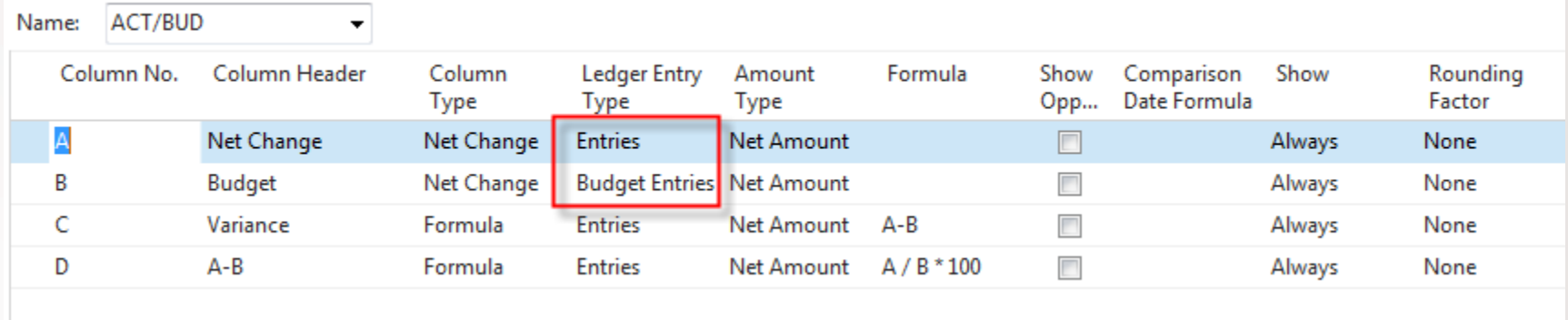

Above You can see above one of selected and pre-set Column used in our demo database

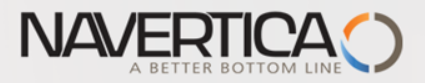

#### How a budget entries are created

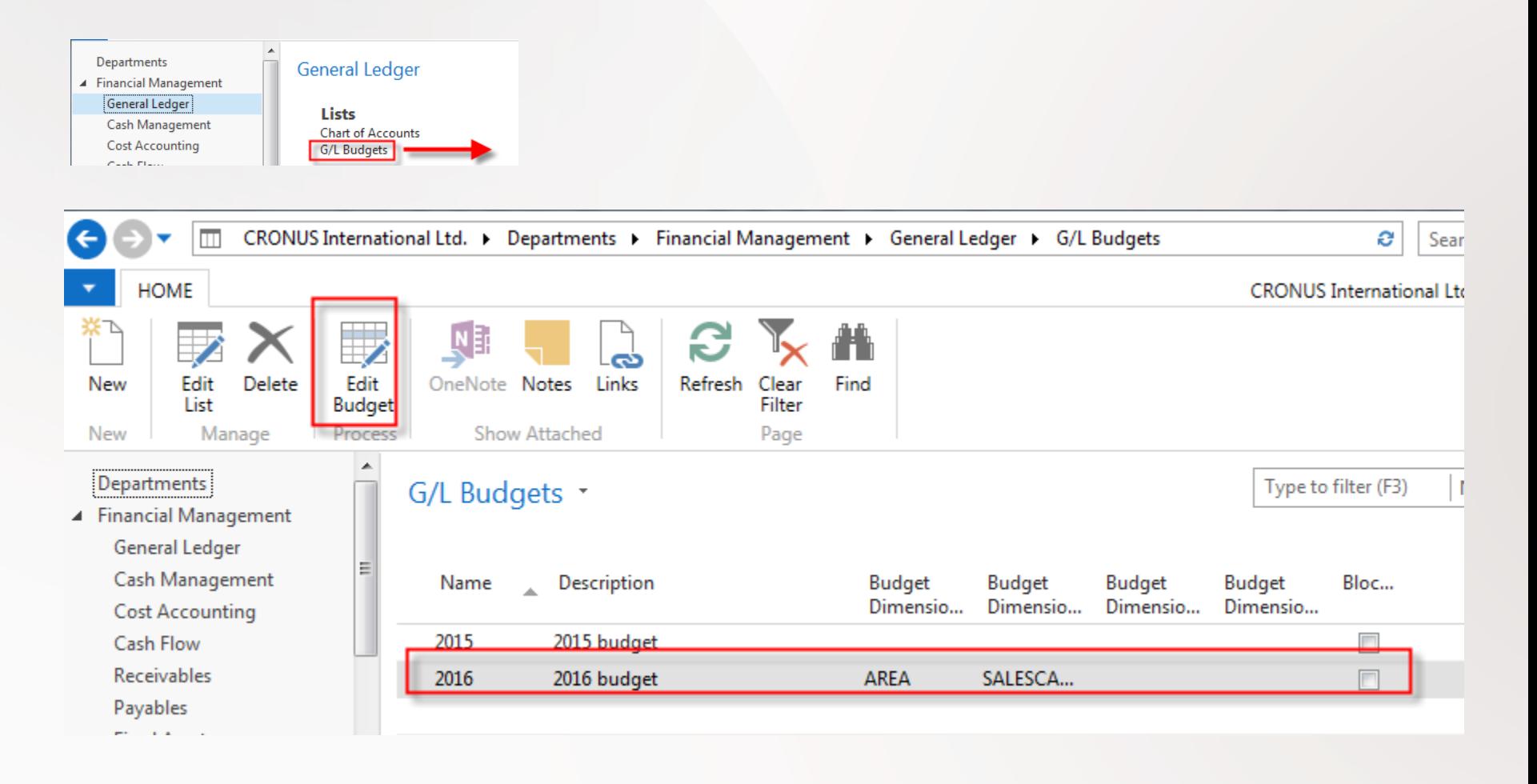

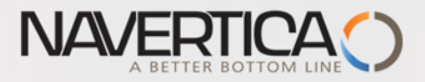

#### How a budget entries are created

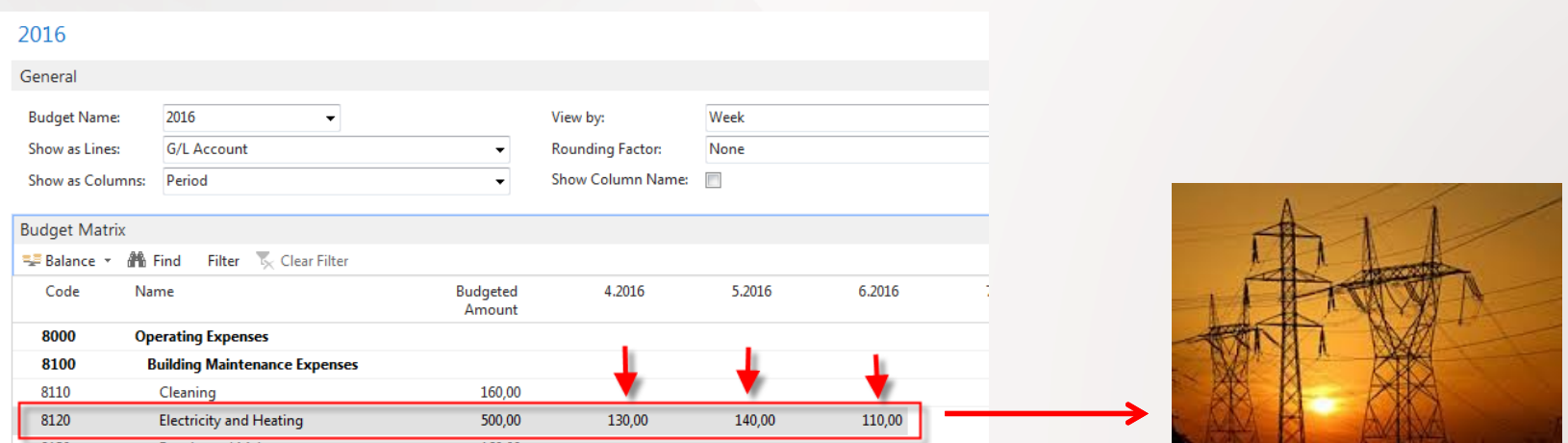

Marked field are entered manually. When you lookup from this values (chosen one) you will get budget entry

#### G/L Budget Entries

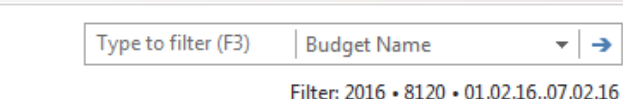

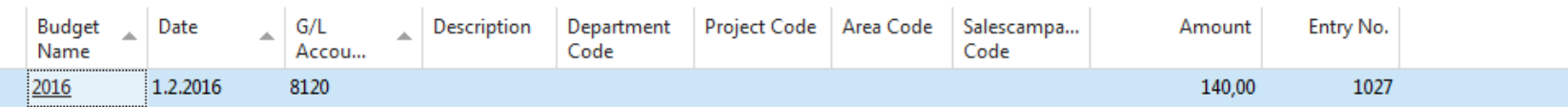

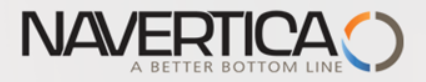

#### **Design for Revenue Accounting Schedule (Overview -> next slide)**

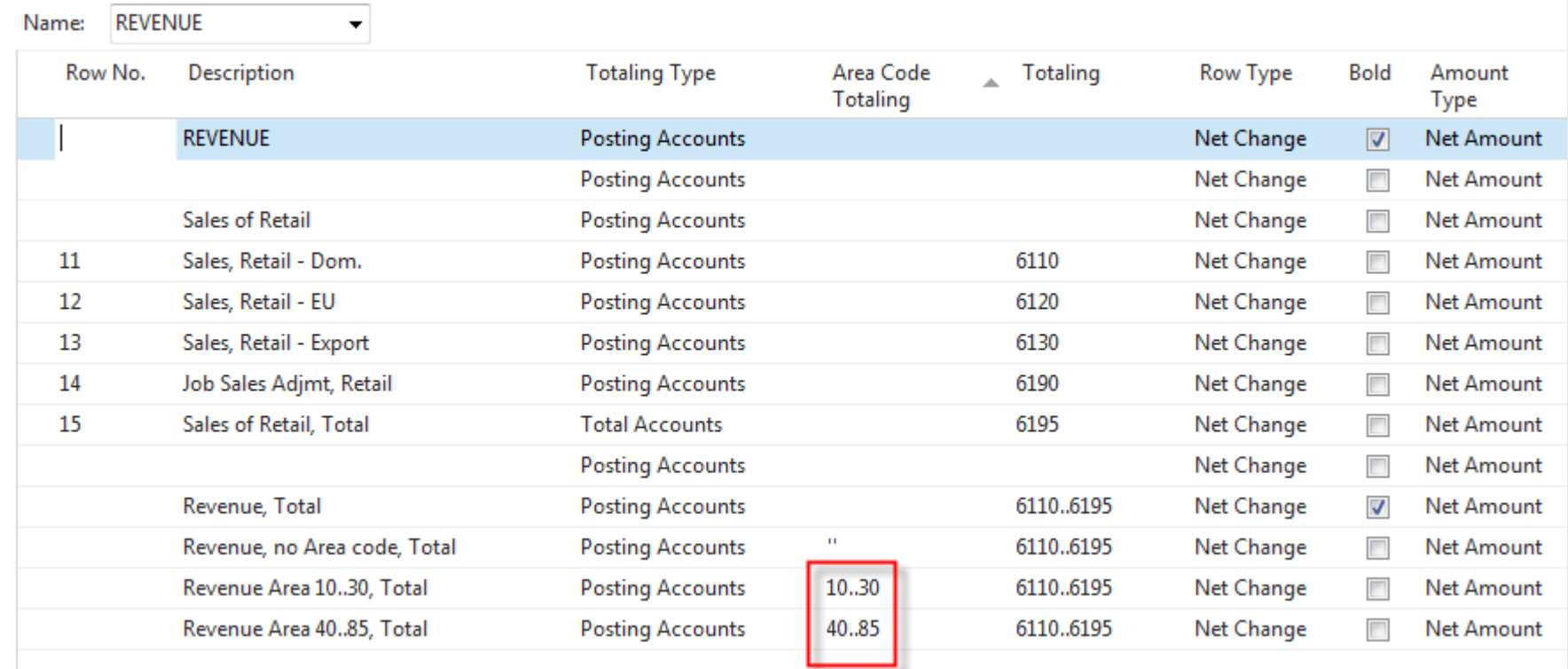

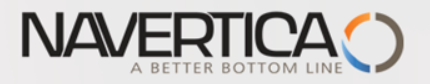

#### Dimension AREA

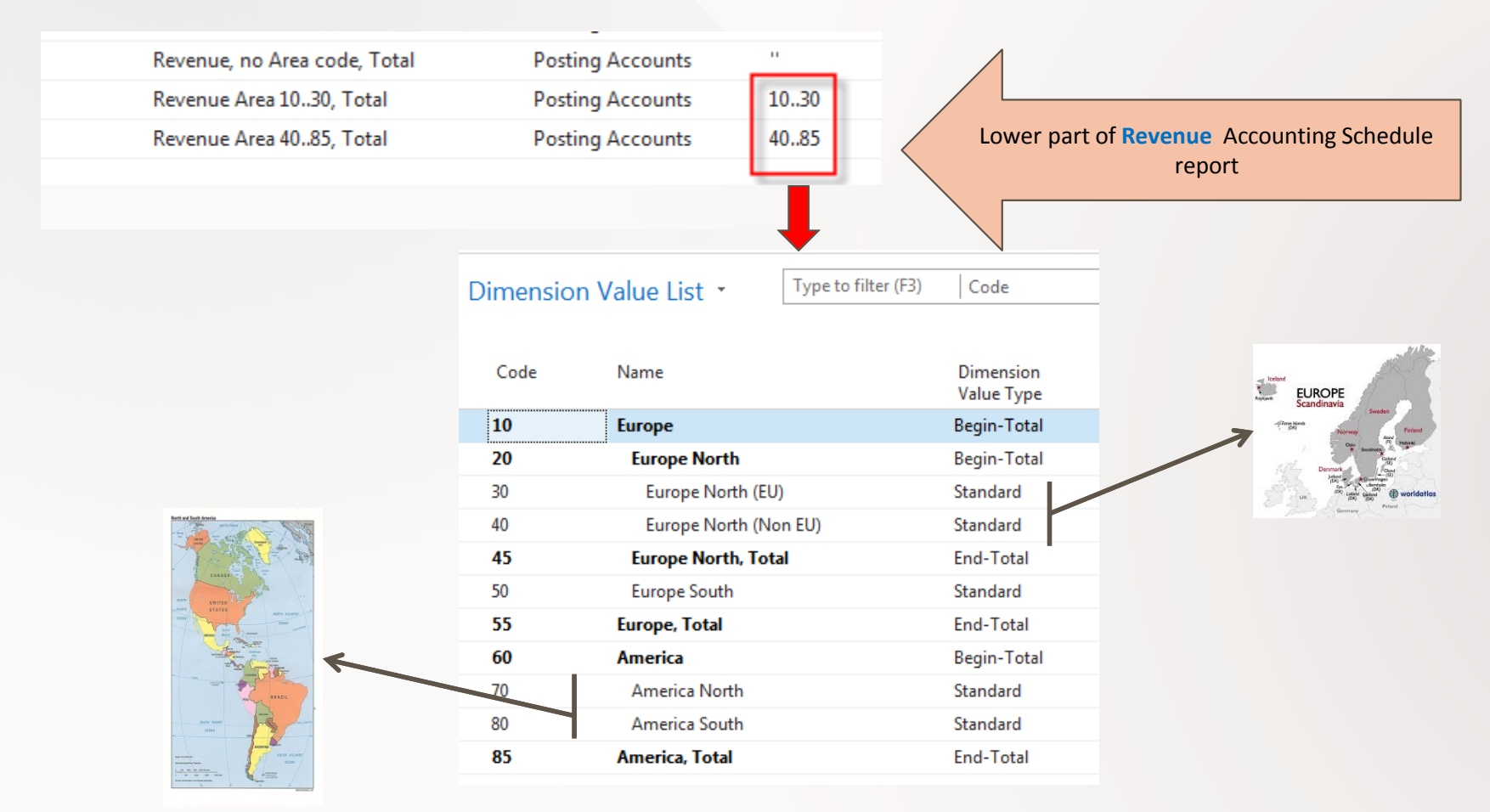

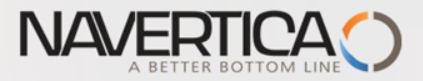

#### **Another setup and overview Accounting Schedule from selected demo version ones I.**

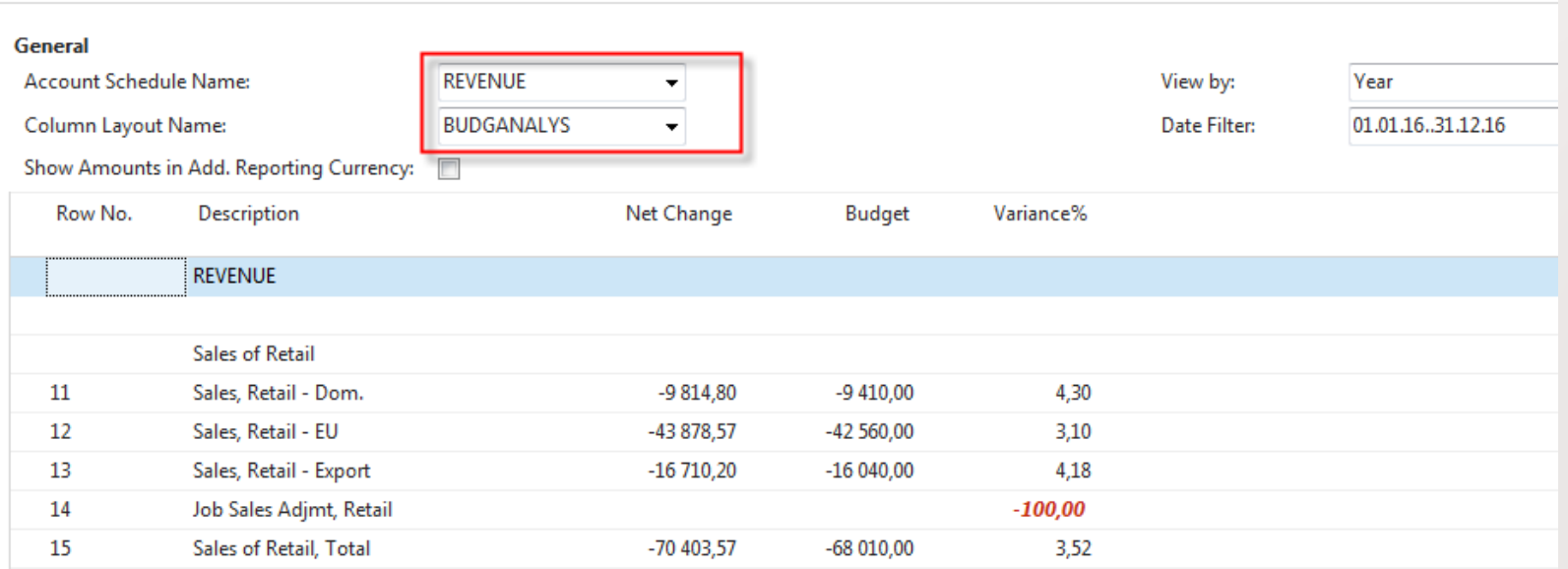

#### **Revenue and Budget Chart**

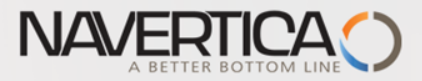

#### **Design for Income & Expense Chart (overview->next slide)**

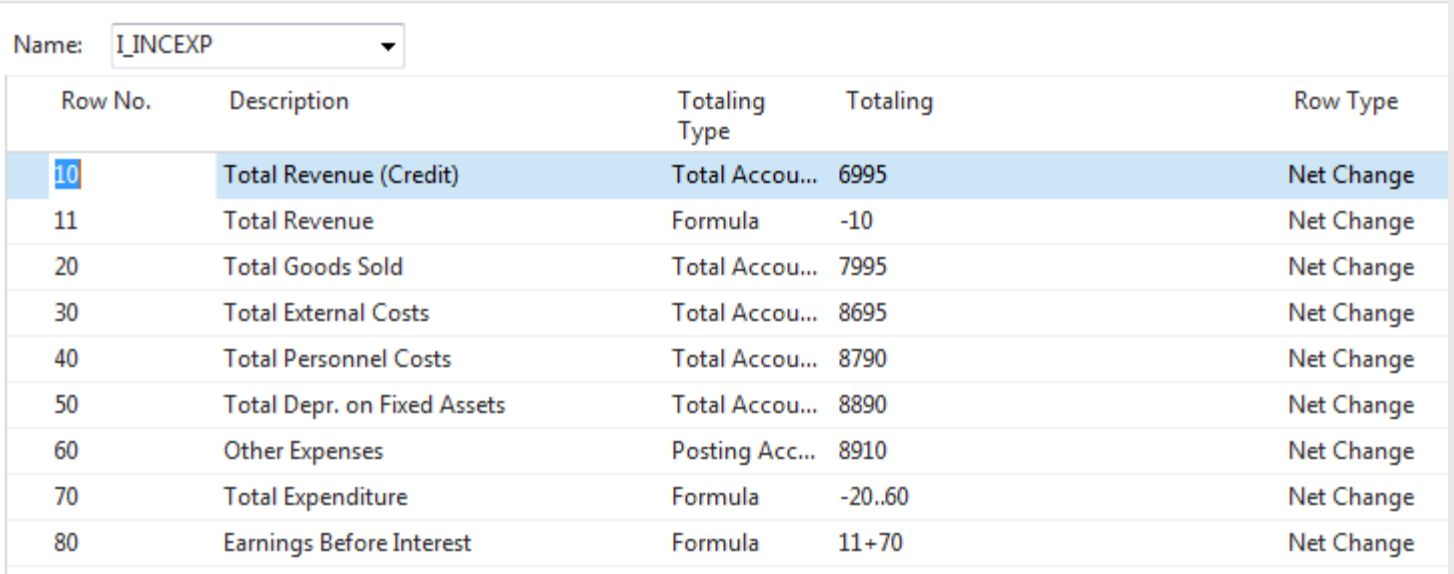

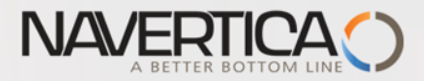

#### **Another setup and overview Accounting Schedule from selected demo version ones II.**

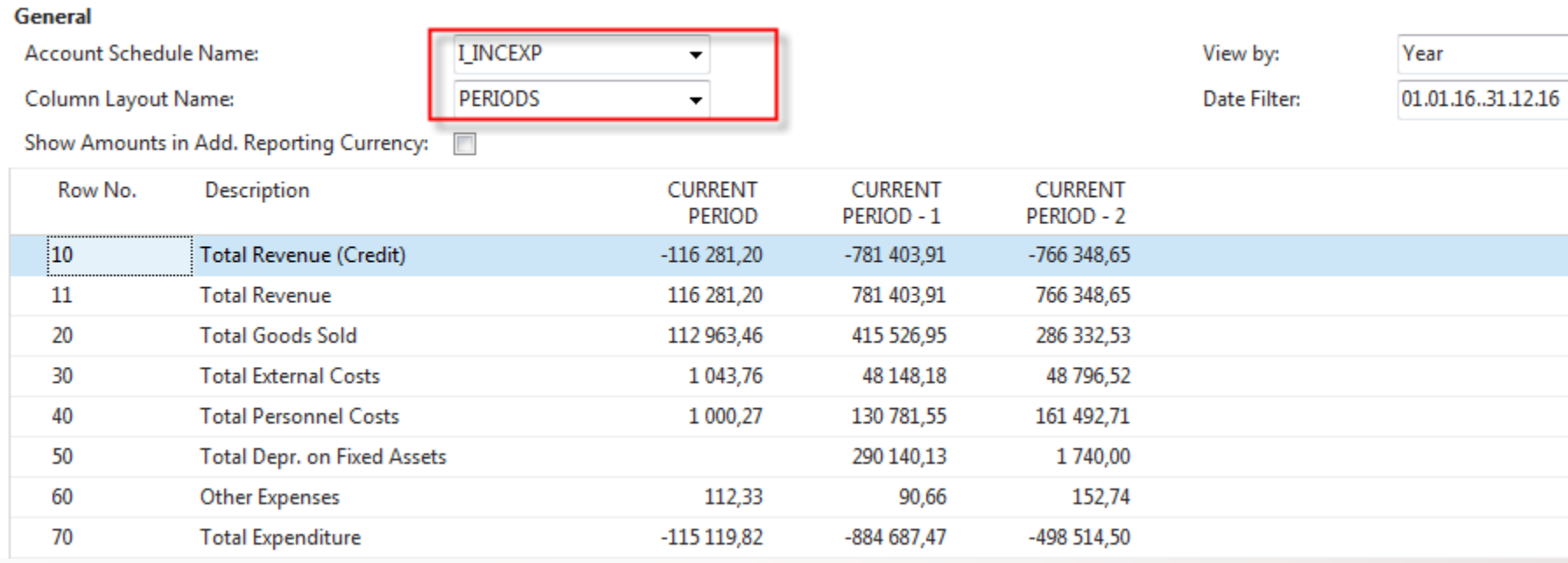

#### **Income & Expense Chart**

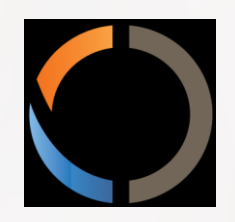

## THANKS FOR YOUR ATTENTION AND TIME